# ПАСПОРТ

# Печь низкотемпературного приготовления с функцией копчения и термощупом 69510 LTO-190ES ISTOMA-E

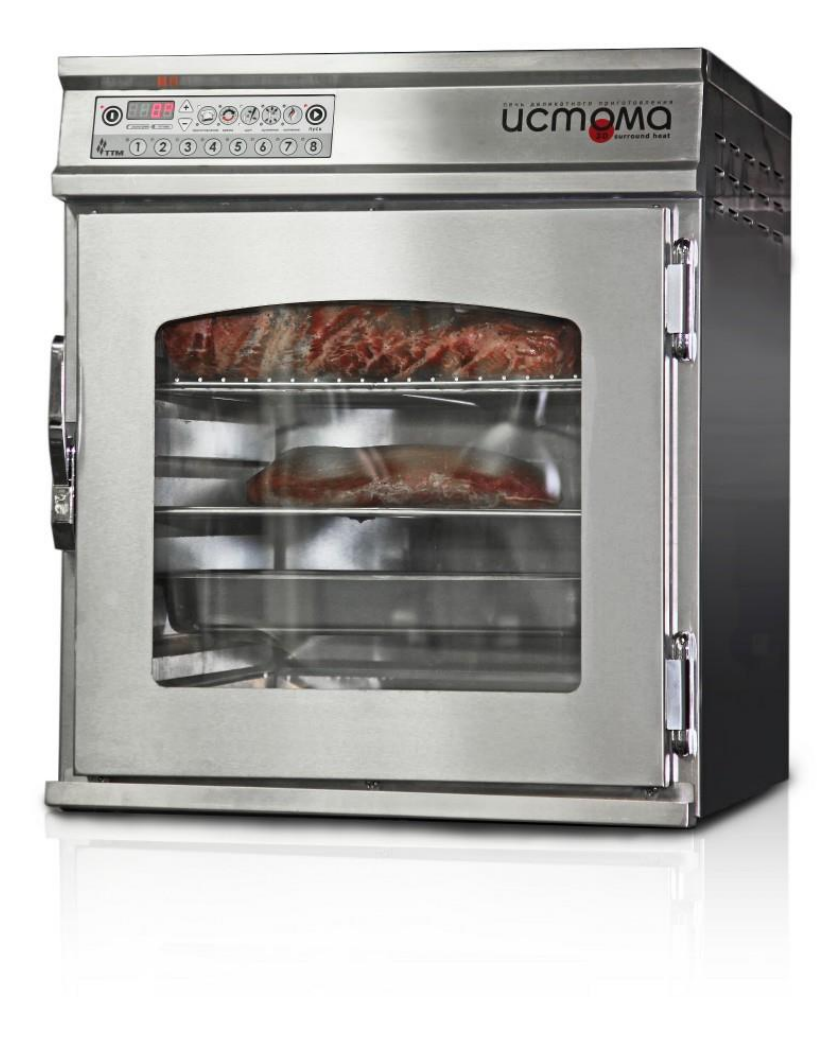

# **1. ОПИСАНИЕ И РАБОТА ПЕЧИ**

## **1.1. НАЗНАЧЕНИЕ ИЗДЕЛИЯ**

Печь ISTOMA предназначена для деликатного приготовления и хранения. Система нагрева 3D Surround Heat обеспечивает равномерное распределение тепла и поддерживает в камере одинаковую температуру вокруг продукта без принудительной конвекции воздушного потока.

Печь имеет опцию копчения и позволяют осуществлять как горячее, так и холодное копчение. Процесс копчения в печи происходит за счет заполнения рабочей камеры дымом от тлеющей натуральной щепы, ТЭН генератора дыма включается независимо от ТЭНов нагрева рабочей камеры.

# **2.2. ТЕХНИЧЕСКИЕ ХАРАКТЕРИСТИКИ**

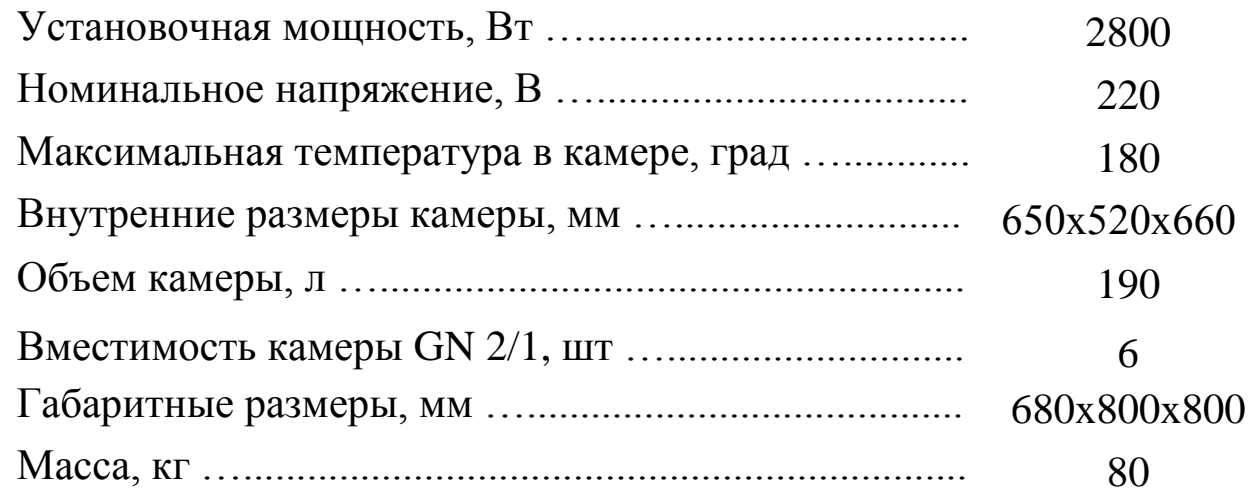

# **1.3. КОМПЛЕКТ ПОСТАВКИ**

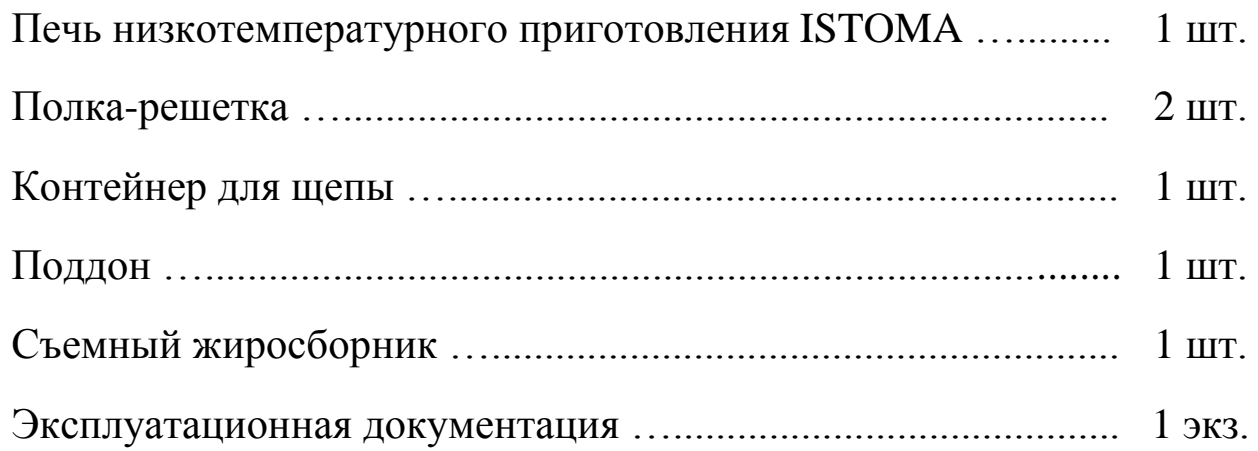

# **1.4. УСТРОЙСТВО И ПРИНЦИП РАБОТЫ**

Общий вид печи показан на рисунке 1. Внутренний размер камеры 650х520х660мм. В камере установлены 6 пар направляющих под GN2/1 с шагом 65мм.

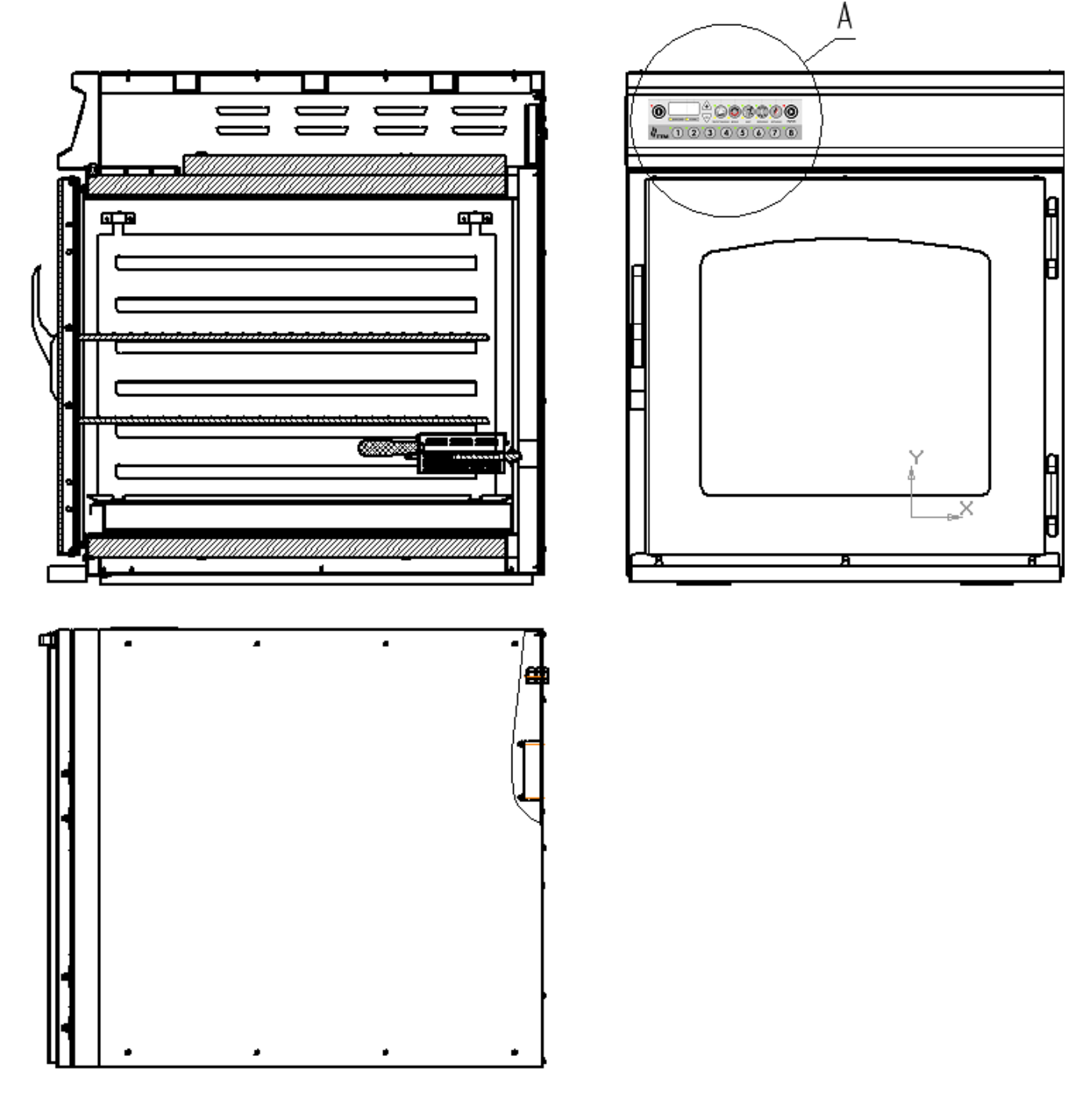

Рис. 1 Общий вид печи

Равномерное распределение тепла обеспечивается благодаря нагревательным элементам, которые располагаются по периметру камеры. Такой метод низкотемпературного приготовления сохраняет http://torgoborud.com.ua/Plity-elektricheskie-promyshlennye.html

естественную влажность продукта и при этом исключает использование иссушающих вентиляторов для распределения тепла и применение пароувлажнения. Печь не требует установки вытяжного зонта.

Печь имеет электронное управление, 8 программируемых кнопок меню для занесения в память комбинаций температуры и времени приготовления, хранения, копчения. Печь позволяет готовить по установленному времени или с помощью датчика-термощупа, который измеряет температуру в готовящемся продукте. При достижении заданных параметров печь автоматически переходит из режима приготовления в режим хранения.

# **2. ИСПОЛЬЗОВАНИЕ ПО НАЗНАЧЕНИЮ**

### **2.1. ТРЕБОВАНИЯ БЕЗОПАСНОСТИ**

- Не прикасайтесь к горячим поверхностям.
- Во избежание поражения электрическим током, не погружайте электрический кабель, вилку кабеля или любые части изделия в воду или в какую-либо другую жидкость.
- Не оставляйте горячую печь без присмотра с открытой дверцей.
- Отсоедините электрический кабель от источника электрической энергии, если печь не используется, а также перед чисткой. Для того, чтобы отсоединить, установите переключатель в положение «Выкл.». Выньте вилку из розетки. Дайте остыть, прежде чем начнёте класть внутрь печи или вынимать из неё какие-либо части.
- Не разрешается эксплуатация любого оборудования, у которого повреждены электрический кабель или вилка.
- Пользование приспособлениями, не рекомендованными заводомизготовителем оборудования, может привести к травме.
- Не допускайте, чтобы электрический кабель свисал с кромки стола или касался горячих поверхностей.
- Будьте особенно внимательны при перемещении оборудования, в котором находится горячий жир или другая горячая жидкость.
- Не разрешается применять оборудование для любых целей, кроме как по прямому назначению.

http://torgoborud.com.ua/Teplovoe-oborudovanie.html

- В данном оборудовании не разрешается использовать такое топливо, как брикеты древесного угля.Во избежание поражения электрическим током подключайте только к заземлённой розетке.
- Для чистки данного изделия не применяйте порошковые чистящие средства.
- Обслуживание данного изделия должен выполнять сервисный центр.

# **2.2. ПОДГОТОВКА К РАБОТЕ**

Распакуйте печь, проверьте комплект поставки.

Удалите защитную пленку с металлических поверхностей.

### **2.3 ПРИНЦИП РАБОТЫ**

### *Включение печи*

Для включения печи необходимо подключить печь к электросети. При этом на дисплее появится надпись «OFF». На рисунке 2 показана панель управления печью.

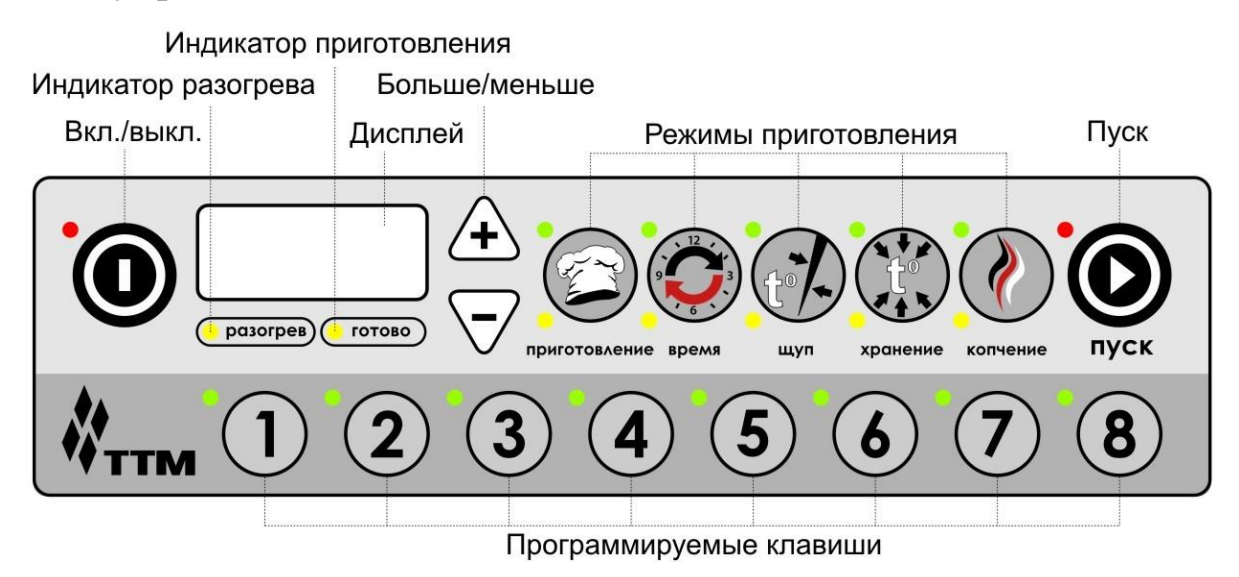

Рис. 2 Панель управления

КАТЕГОРИЧЕСКИ ЗАПРЕЩАЕТСЯ ИСПОЛЬЗОВАТЬ БЫТОВЫЕ ИСТОЧНИКИ НАПРЯЖЕНИЯ.

ПОДКЛЮЧАТЬ СЛЕДУЕТ ТОЛЬКО ЧЕРЕЗ УСТРОЙСТВО ЗАЩИТНОЕ ОТСЕКАЮЩЕЕ (УЗО), ИЛИ АВТОМАТ, РАССЧИТАННЫЙ НА НАГРУЗКУ ДО 20 А.

### *Режим «Хранение»*

Нажать и удержать в течение 3 секунд клавишу «Вкл./выкп.». Раздастся звуковой сигнал, печь перейдет в режим хранения. На дисплее будет отображаться установленная температура хранения. В данном режиме печь можно эксплуатировать в качестве теплового шкафа.

Для изменения температуры хранения необходимо нажать кнопку «Хранение» и при помощи кнопок «Больше/меньше» установить нужную температуру.

При нажатии на кнопку «Хранение» загорится соответствующий желтый индикатор, что говорит о том, что можно изменять параметры данного режима. Если не воспользоваться в течение 3 секунд кнопками «Больше/меньше», то печь перейдет в режим ожидания.

При удерживании кнопок «Больше/меньше» параметр изменяется с шагом в 5 единиц, при дискретном нажатии на данные клавиши шаг равняется 1.

### *Режим «Приготовление по таймеру»*

Нажмите кнопку «Приготовление» на дисплее отобразится предустановленная температура приготовления. При помощи кнопок «Больше/меньше» установить нужную температуру в камере. Затем нажмите кнопку «Время» и установите требуемое время приготовления. Также на данном этапе можно скорректировать температуру для режима «Хранения», нажав соответствующую кнопку.

После того как все параметры заданы нажмите кнопку «Пуск». Запуститься режим приготовления по таймеру. При этом на дисплее будут попеременно отображаться текущая температура в камере и оставшееся время приготовления.

Индикатор разогрева будет гореть до тех пор, пока температура в камере не сравняется с установленной температурой для данного режима. Только после этого начнется отсчет таймера приготовления.

По истечении времени приготовления раздастся звуковой сигнал, загорится индикатор «Готово», и печь перейдет в режим хранения. В режиме хранения печь будет находится до тех пор, пока вы ее не отключите или не зададите новый режим приготовления.

### *Режим «Приготовление по температуре внутри продукта»*

Нажмите кнопку «Приготовление» на дисплее отобразится предустановленная температура приготовления. При помощи кнопок «Больше/меньше» установить нужную температуру в камере. Затем нажмите кнопку «Щуп и установите требуемую температуру внутри продукта.

После того как все параметры заданы нажмите кнопку «Пуск». Запуститься режим приготовления по температуре внутри продукта. При этом на дисплее будут попеременно отображаться текущая температура в камере и температура внутри продукта.

Когда действительная температура внутри продукта сравняется с установленной, раздастся звуковой сигнал, загорится индикатор «Готово», и печь перейдет в режим хранения.

Для приостановления процесса приготовления необходимо нажать и удерживать в течение 3 секунд кнопку «Пуск». Печь перейдет в режим хранения.

#### *Режим «Горячее копчение»*

Режим горячего копчения можно подключить на любом этапе приготовления.

Для этого вовремя приготовления необходимо нажать кнопку «Копчение», при помощи кнопок «Больше/меньше» установить время копчения и нажать кнопку «Пуск». При этом параллельно будут происходить приготовление и копчение. По истечению времени копчения печь продолжит процесс приготовления.

Также горячее копчение можно включить на этапе установки параметров приготовления. Для этого перед тем как нажимать кнопку «Пуск» необходимо нажать кнопку «Копчение», установить время копчения. И только после этого нажать «Пуск». Процесс копчения запуститься сразу же вместе с процессом приготовления.

#### *Режим «Холодное копчение»*

Для включения режима холодного копчения необходимо в режиме хранения нажать и удержать в течение 3 секунд кнопку «Копчение». При этом температура в камере установится равной нулю. С помощью кнопок «Больше/меньше» установить время копчения и нажать кнопку «Пуск».

### *Сохранение заданных параметров (программируемые кнопки)*

На панели управления расположены 8 кнопок (1, 2, 3 и т. д.) позволяющих записывать в память часто используемые режимы приготовления.

Для записи параметров в память необходимо сначала установить соответствующие параметры приготовления при помощи кнопок «Приготовление», «Время», «Щуп», «Хранение» и «Копчение». Затем нажать и удержать кнопку «Больше (плюс)» и сразу же нажать любую из цифровых кнопок, например, кнопка «1». Набор установленных параметров приготовления закрепиться за данной кнопкой.

Для вызова сохраненных параметров необходимо в режиме хранения нажать соответствующую цифровую кнопку.

Можно многократно перезаписывать программу на одну и ту же кнопку. Последовательность действий при этом аналогична процедуре сохранения параметров в первый раз.

#### *Отключение звуковых сигналов при нажатии клавиш*

Для отключение звуковых сигналов при нажатии клавиш необходимо сразу после включения печи (кнопка «Вкл./выкп.») нажать кнопку «Меньше (минус)». Для того, чтобы заново включить звуковой сигнал необходимо сразу после включения печи нажать кнопку «Больше (плюс)».

# **3. ТРАНСПОРТИРОВАНИЕ И ХРАНЕНИЕ**

Печь может транспортироваться любым видом крытого транспорта в соответствии с правилами перевозки, действующими на данном виде транспорта.

Печь в упаковке может хранится в закрытых не отапливаемых помещениях с условиями хранения 3 по ГОСТ15150.

# **4. СВИДЕТЕЛЬСТВО О ПРИЕМКЕ**

#### LTO-190ES – ISTOMA-E ТМ 635.00.00.000 №

(Наименование) (Обозначение) (Заводской номер)

изготовлен(а) и принят(а) в соответствии с обязательными требованиями государственных стандартов, действующей технической документацией и признан(а) годным(ой) для эксплуатации.

Инженер ОТК

МП

Личная подпись Расшифровка подписи

число, месяц, год

# **5. ГАРАНТИЙНЫЕ ОБЯЗАТЕЛЬСТВА**

Предприятие-изготовитель гарантирует безотказную работу печи 12 месяцев со дня продажи, при соблюдении условий эксплуатации, транспортировки и хранения.

Гарантийный ремонт производится по предъявлению настоящего руководства и заполненного гарантийного талона со штампом продавца и датой продажи.

Предприятие-изготовитель не несет ответственности в случае повреждения печи произошедшего по вине потребителя.

Предприятие-изготовитель имеет право вносить изменения в конструкцию печи

# **6. РЕКВИЗИТЫ ПРЕДПРИЯТИЯ-ИЗГОТОВИТЕЛЯ**

Адрес: Россия, 170040, г. Тверь, проспект 50 лет Октября, д. 45. ООО «НПО Тверьторгмаш».

Ten.:  $+7(4822)448-914$ 

### **ДАННАЯ ПРОДУКЦИЯ ПРЕДСТАВЛЯЕТСЯ ГРУППОЙ КОМПАНИЙ «ДЕЛОВАЯ РУСЬ»**

#### *Москва*

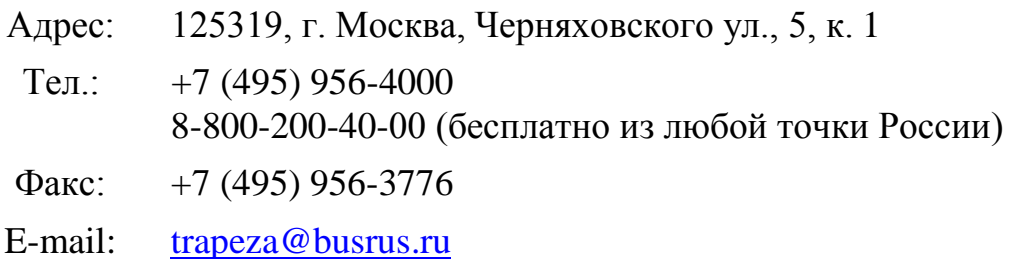

#### *Владивосток*

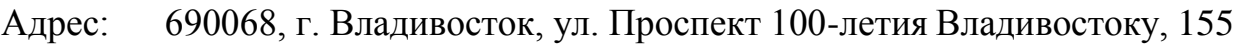

Тел.: +7 (4232) 316-128, 243-117, 316-058 315-810

E-mail: [regions@busrus.ru](mailto:regions@busrus.ru)

#### *Волгоград*

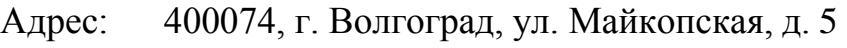

Ten.:  $+7(8442)900-200,900-318$ 

Факс:  $+7$  (8442) 900-759

E-mail: [regions@busrus.ru](mailto:regions@busrus.ru)

#### *Екатеринбург*

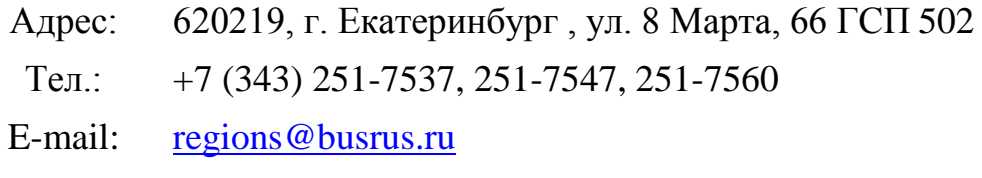

#### *Казань*

- Адрес: 420104, г. Казань, ул. Рихарда Зорге, д. 34
- Тел./факс: +7 (843) 224-4141

E-mail: [regions@busrus.ru](mailto:regions@busrus.ru)

#### *Калининград*

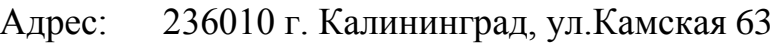

Тел.:  $+7$  (4012) 777-009

E-mail: [regions@busrus.ru](mailto:regions@busrus.ru)

### *Киров*

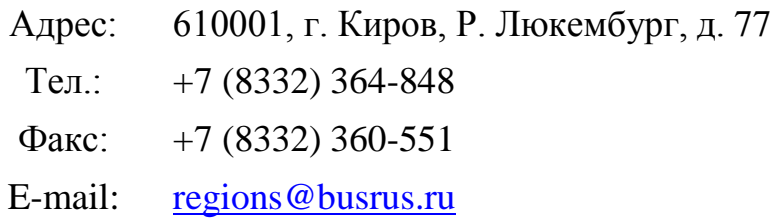

### *Краснодар*

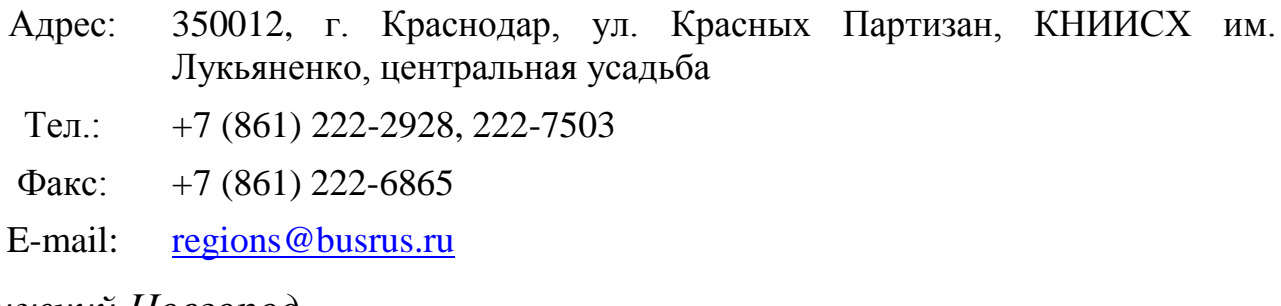

#### *Нижний Новгород*

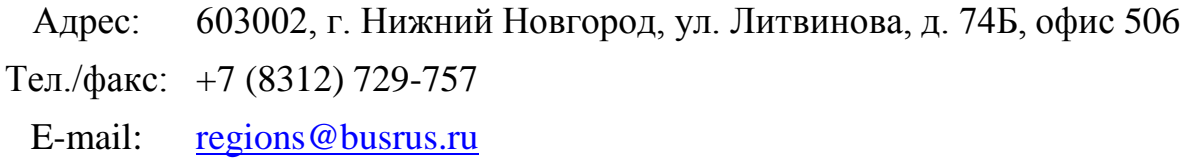

### *Новосибирск*

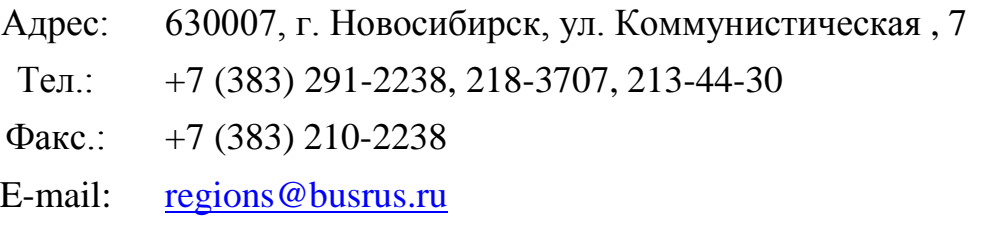

### *Омск*

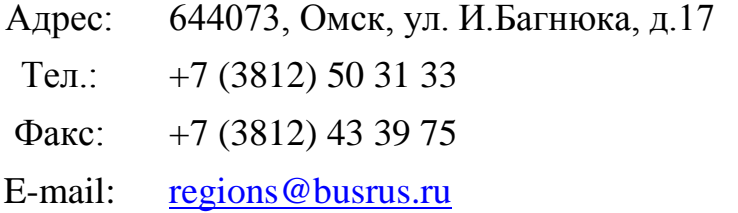

### *Ростов-на-Дону*

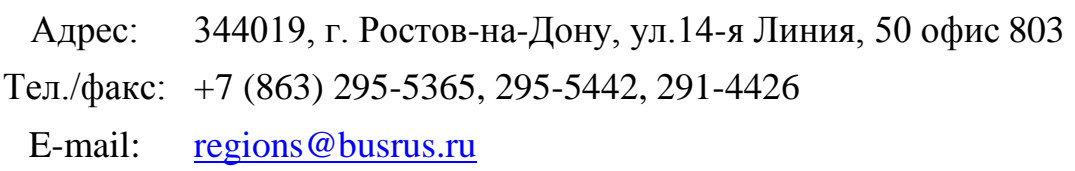

#### *Самара*

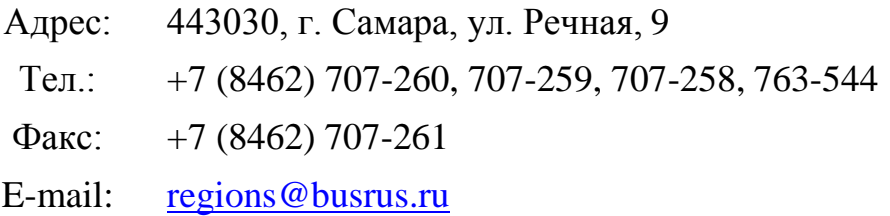

### *Санкт-Петербург*

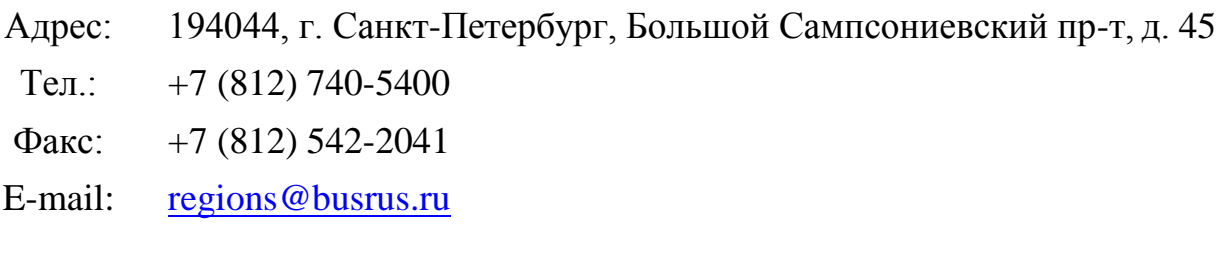

### *Сочи*

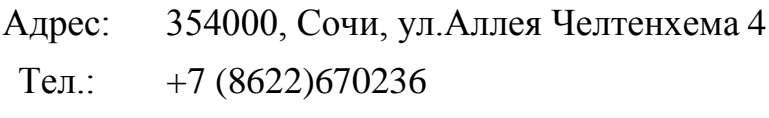

E-mail: <u>[regions@busrus.ru](mailto:regions@busrus.ru)</u>

### *Уфа*

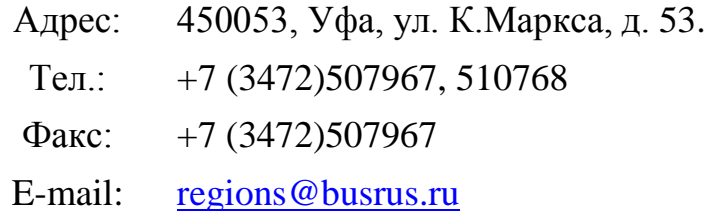

#### *Хабаровск*

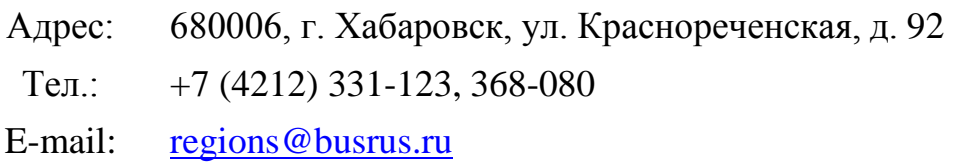

### *Челябинск*

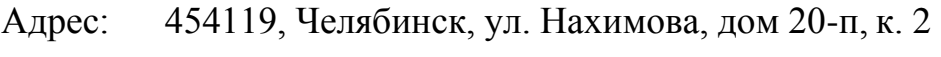

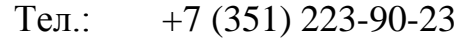

E-mail: <u>[regions@busrus.ru](mailto:regions@busrus.ru)</u>